# **Travaux Pratiques - STATIQUE MAXPID**

#### RAPPELS :

- **Un compte rendu sera rendu à la fin de chaque séance.**
- Chaque compte rendu donnera lieu à une note ainsi que la présentation.
- La présentation sera faite par **l'ensemble des membres du groupe de TP (chacun doit parler !!)**
- *A la fin de la séance :*
	- *RANGEZ VOTRE MATERIEL*
	- *ETEIGNEZ LE SYSTÈME*
	- *FERMEZ VOTRE SESSION* **(ne pas éteindre l'ordinateur)**

Les TPs en ilots (chef de projet, équipe modélisateurs, équipe expérimentateurs) permettent de :

- Développer l'autonomie et la prise d'initiative.
- Initier à l'ingénierie simultanée et au travail collaboratif.

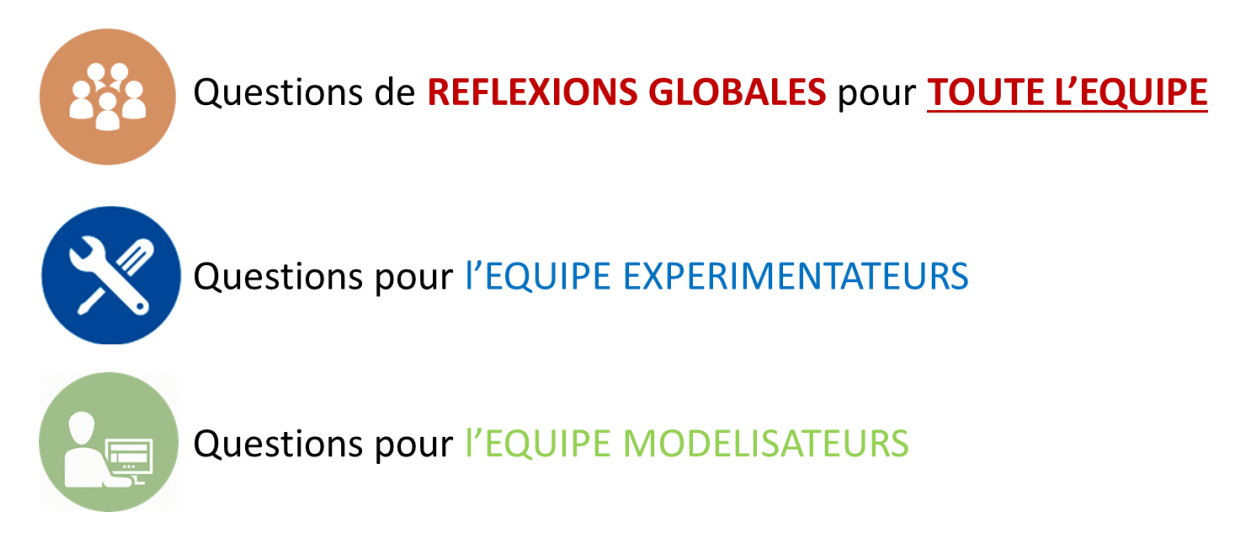

**Le « CHEF DE PROJET » sera le principal interlocuteur avec l'enseignant durant la séance de TP lorsqu'il devra présenter l'avancée des travaux de l'équipe. Il sera également en charge de la préparation de la présentation finale et faire le lien entre les binômes pour structurer l'avancée du projet.**

# **Travaux Pratiques - STATIQUE MAXPID**

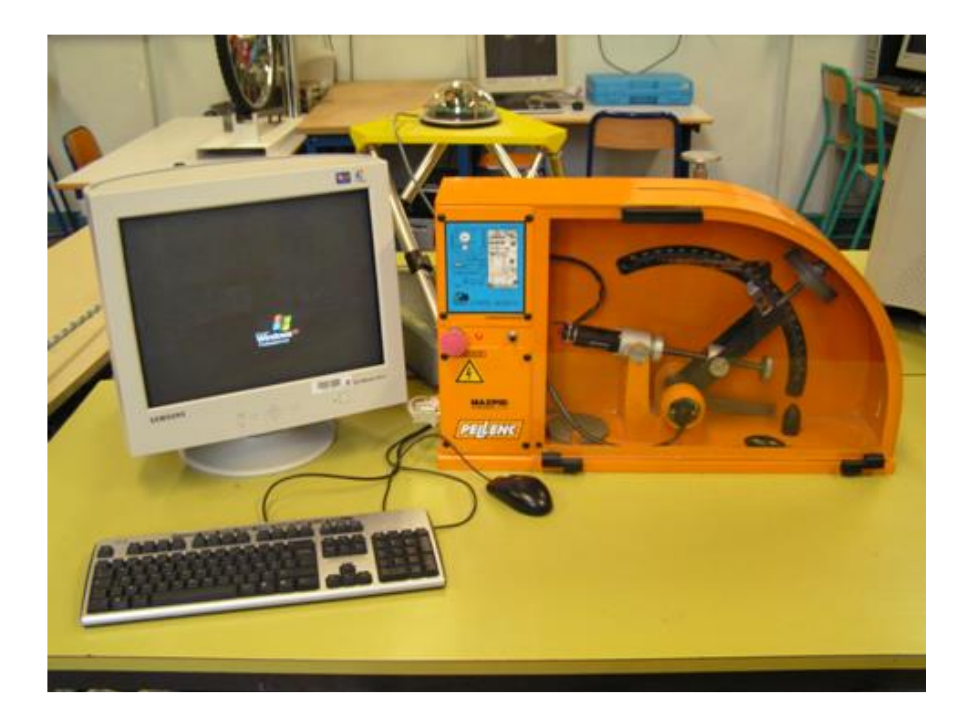

#### **Objectifs du TP**

**Lorsque l'axe est arrêté en position, il est soumis à des actions extérieures qui sont équilibrées par le couple du moteur. Ce couple de maintien est produit alors que la fréquence de rotation du moteur est nulle ! Afin d'éviter des surchauffes des éléments magnétiques, on souhaite connaître l'évolution de ce couple de maintien pour différentes positions de la chaîne fonctionnelle.**

**Il est donc proposé dans ce TP :**

- **De déterminer analytiquement le couple moteur de maintien.**
- **De valider les résultats par une simulation numérique avec les logiciels SolidWorks & Meca3D.**
- **De valider les résultats expérimentalement.**

# **Etude expérimentale des performances du MaxPID**

*L'objectif de cette partie est d'évaluer la conformité du système vis-à-vis des performances définies dans le cahier des charges.*

Régler les paramètres suivants dans les commandes du MaxPID :

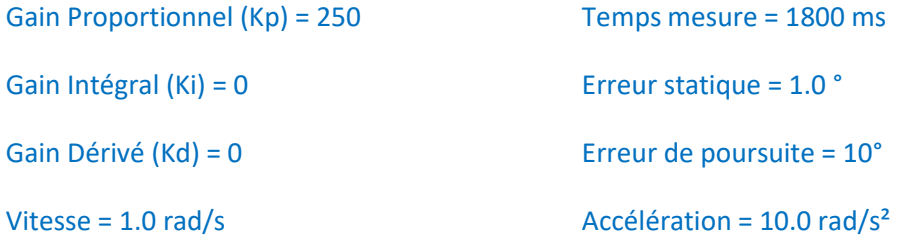

Placer le MaxPID à la verticale. Fixer les différentes masses fournies (1, 2 ou 3) sur le bras en mouvement.

Proposer un protocole expérimental permettant de vérifier les performances de débattement angulaire, de précision et de rapidité de l'exigence principale.

Réaliser le protocole expérimental et décrire les principaux résultats. S'intéresser à l'intensité et à la tension moteur.

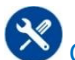

Conclure vis-à-vis du cahier des charges.

## **Etude théorique du couple moteur**

### **Schéma cinématique**

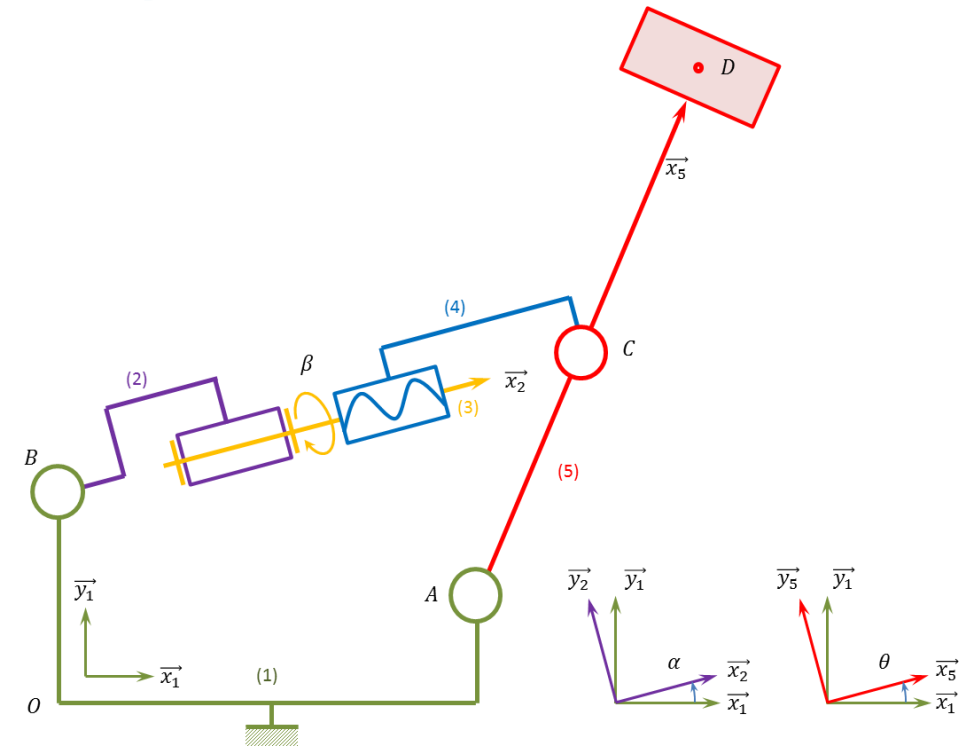

L'objectif de cette étude statique est de retrouver l'expression du couple moteur en fonction de la position angulaire du bras :

$$
C_m = \frac{-p.M.L.g}{2.\pi.l} \cdot \frac{\cos(\theta)}{\sin(\alpha - \theta)}
$$

- p : pas cinématique de la vis à bille (exprimé en mm/tour. Le pas p est de 4 mm/tour.
- $\bullet$   $M$  : masse embarquée par disque (650 g par disque).
- $\bullet$   $g$  : accélération de la pesanteur.
- $\bullet$   $\theta$  : position angulaire du bras.
- $\bullet$   $\beta$  : position angulaire de la vis dans l'écrou.
- $\bullet$   $\alpha$  : position angulaire de l'ensemble vis-écrou.
- $L = AD$  et  $l = AC$

#### Actions mécaniques à distance :

- Seul le poids des masses ajoutées sur le bras (5), sera pris en compte (2 masses = 1300 g).
- Le moteur (2) exerce un couple moteur  $C_m = C_{m,2\to 3}$  sur la vis (3) (dans la réalité, c'est le stator (2) du moteur qui exerce un couple moteur sur le rotor (3) du moteur…).

## **Graphe de structure**

Réaliser le graphe de structure, puis le compléter en vue d'une étude statique.

# **Modélisation des actions mécaniques**

**Tous les torseurs devront être écrits dans la BASE 2.**

Expliquer pourquoi il n'est pas possible d'effectuer une étude plane.

Donner les différents torseurs des actions mécaniques transmissibles par les liaisons.

Donner le torseur représentant l'action mécanique due au couple moteur sur la vis (3) :  $\mathcal{C}_{m 2 \to 3}$ .

Donner le torseur des actions mécaniques de la pesanteur sur les masses ajoutées au bras (5).

### **Etude statique analytique**

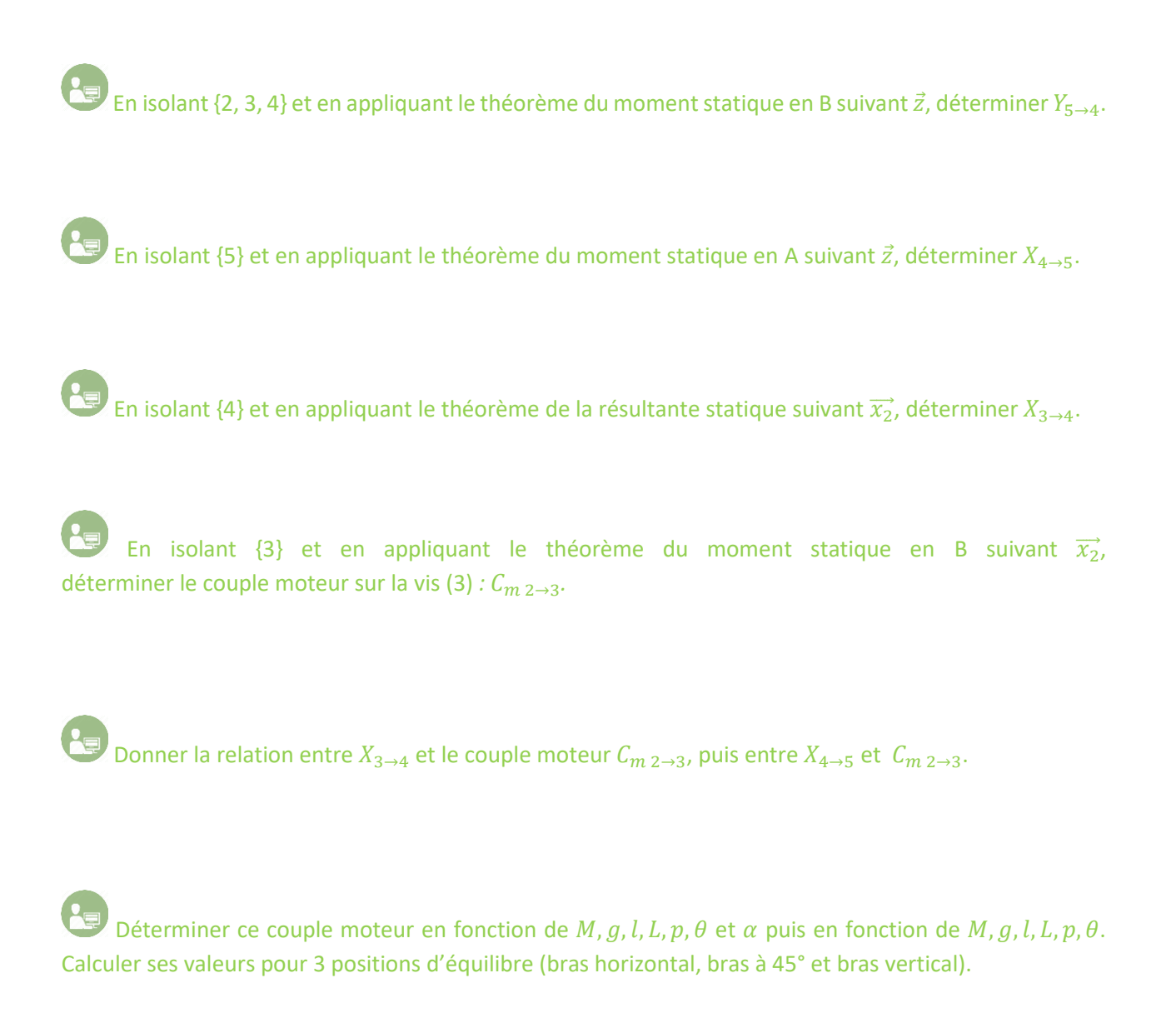

Rappel : La fermeture géométrique permet d'obtenir une relation entre  $\alpha$  et  $\theta$ .  $\theta$  varie de 0 à 90° :

 $\tan(\alpha) = \frac{l \sin(\theta) - b}{l \sin(\alpha) - l}$  $a+ l \cos(\theta)$ avec  $a = 69.5$  mm  $b = 81$  mm  $l = 82$  mm.

# **Etude expérimentale du couple moteur**

### **Détermination expérimentale du couple moteur**

On rappelle que pour un moteur à courant continu, le couple moteur  $C_m$  est proportionnel à l'intensité I circulant dans le moteur (voir « **DOSSIER RESSOURCE** »).

On définit ainsi une constante de couple  $K_t$  en N.m/A telle que  $\mathcal{C}_m(t) = K_t \ldotp i(t)$ 

Relever la constante de couple dans les caractéristiques du moteur en utilisant le « **DOSSIER RESSOURCES** » et le « **DOSSIER TECHNIQUE** ».

Effectuer une mesure du couple moteur avec le logiciel. Cliquer sur l'onglet **COUPLE STATIQUE**. L'écran suivant apparaît :

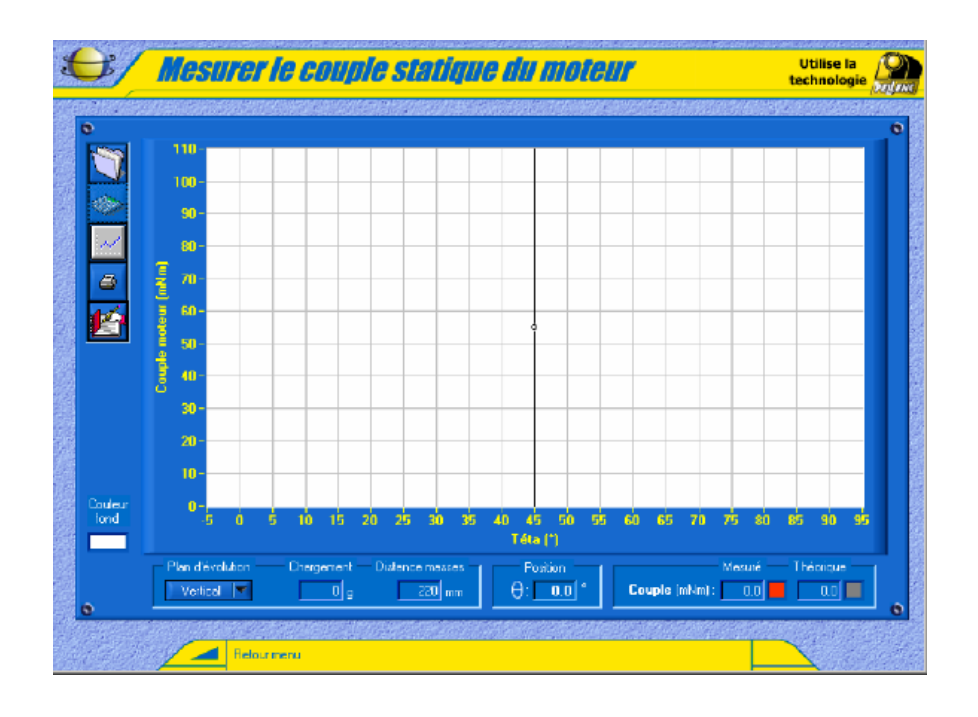

Sélectionner alors l'icône **MESURER COUPLE MOTEUR**. La fenêtre suivante apparaît :

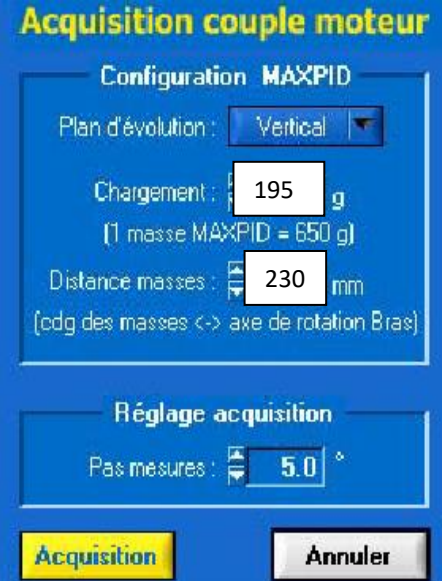

Le plan d'évolution choisi sera vertical.

Le chargement sera effectué avec 3 masses.

La distance L entre le centre de gravité des masses et l'axe de rotation du bras sera prise égale à 230 mm.

Placer 3 masses de 650 g sur le bras MaxPID.

Placer le système en position telle que le plan d'évolution du bras soit vertical (debout).

Régler les paramètres du MaxPID : en mode asservissement avec seulement un Gain Proportionnel (Kp) de 120, et une durée d'acquisition de 1200 ms.

Partir de la position 45° et lancer un échelon pour positionner le bras à 5°, puis relever le courant de maintien.

De cette position, lancer un échelon pour positionner le bras à 45°, puis relever le courant de maintien.

De cette position, lancer un échelon pour positionner le bras à 90°, puis relever le courant de maintien.

Observer l'évolution du couple réel en fonction de l'orientation du bras (angle repéré *Théta*), en jaune. Commenter cette courbe.

En déduire le couple moteur pour les 3 positions d'équilibre (bras horizontal (5°), bras à 45° et bras vertical).

Pourquoi le logiciel demande-t-il les valeurs des masses additionnelles, la distance entre le centre de gravité des masses et l'axe de la liaison pivot entre le bras et le bâti ?

Comment le logiciel calcule-t-il le couple moteur ? Commenter.

# **Détermination des couples théoriques par simulation numérique**

A l'aide des fichiers SolidWorks fournis dans le dossier (les pièces utiles sont précédées de « TP\_ »), faire l'assemblage du bras de robot MaxPID et simuler (avec Meca3D) le mouvement du bras à partir de la rotation du moteur. Observer le résultat de la simulation.

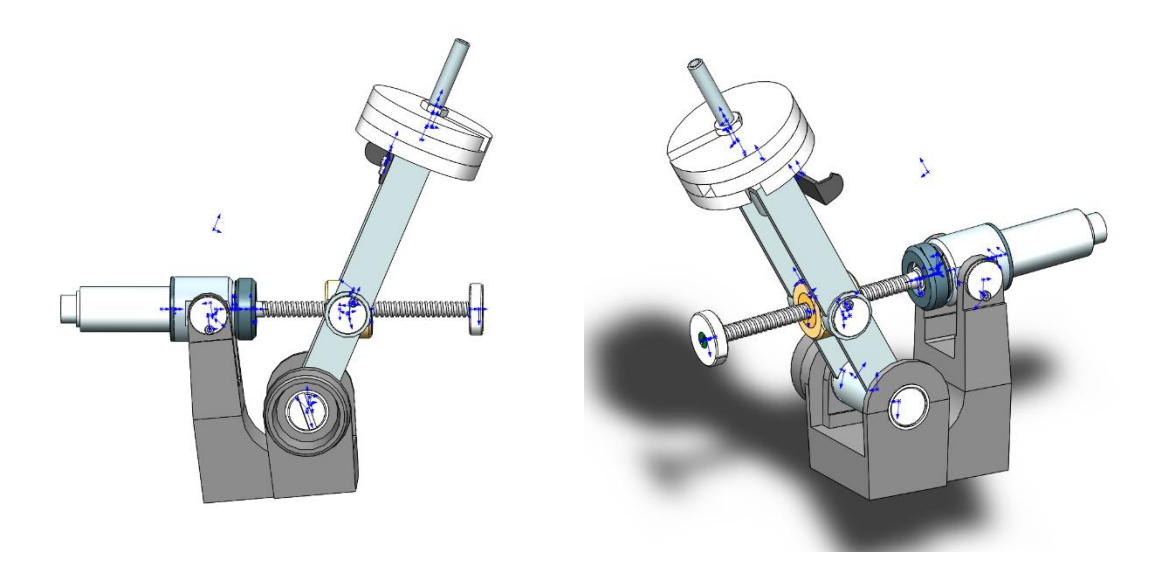

### **Etude statique numérique**

Déclarer une pièce "bras" et une pièce "masse" distincte (car, par la suite, la pièce "masse" devra subir une action de la pesanteur, alors que la pièce "bras" ne la subira pas). Ces 2 pièces devront être liées par une liaison encastrement.

Créer 2 efforts :

- Un couple moteur inconnu sur la liaison pivot entre le moteur (5) et la vis (3) (simulant l'action du moteur),
- Un effort constant fixe appliqué sur la pièce "masse" (simulant l'action de la pesanteur).

Lancer le calcul mécanique (vous devez obtenir « Le mécanisme est hyperstatique de degré 2, et possède un degré de mobilité égal à 1 »).

**IED** Indiquer que vous souhaitez réaliser une étude « Cinématique et Statique ».

Piloter à 1 tr/min la liaison pivot entre le bras (2) et le bâti (1), de telle sorte que celle-ci fasse 90° et que les positions soient calculées tous les degrés.

*Remarque : Lors de l'étude « Cinématique et Statique », si le choix des paramètres hyperstatiques n'est pas réalisé automatiquement : choisir pour la liaison pivot entre la vis et le moteur, la force (Fy) et le moment (Mz) nuls.*

Simuler le mouvement.

Afficher la courbe du couple développé par le moteur en fonction de l'angle de rotation du bras (2) par rapport au bâti (1). Commenter.

En déduire le couple moteur pour les 3 positions d'équilibre (bras horizontal, bras à 45° et bras vertical). Commenter le résultat.

### **Prise en compte du frottement**

Il est nécessaire d'ajouter sur le modèle d'asservissement de MaxPID un couple de frottement.

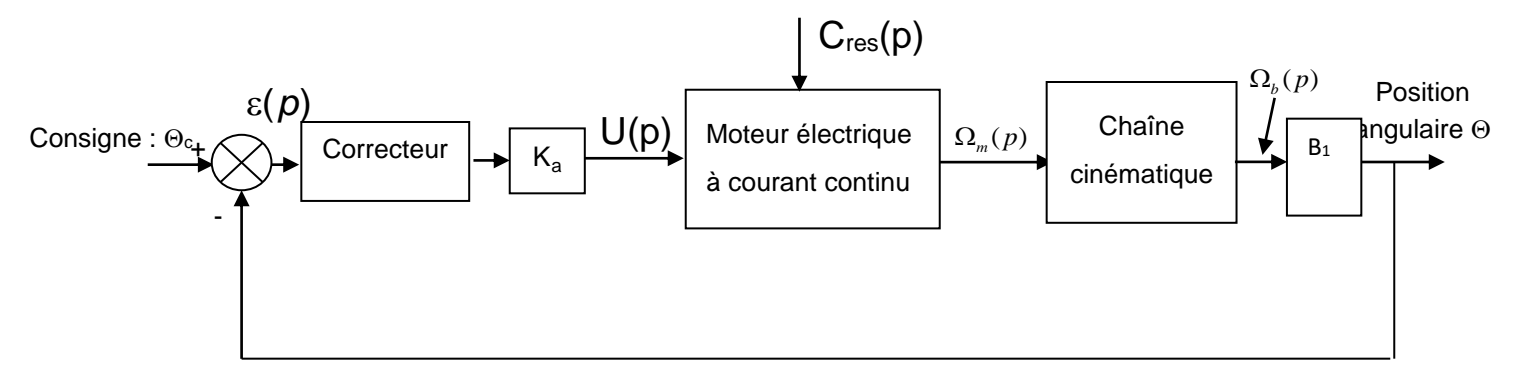

Ce couple est évalué à une valeur constante de  $C_{res}(t) = 22,66.10^{-3}$  N.m.

Ajouter alors ce couple résistant dans la simulation sous Meca3D réalisée par l'équipe **MODELISATEURS**. Pour cela, on rajoutera un couple moteur, au niveau de la liaison entre bras et bâti, d'une valeur de - 0.02266 Nm.

Extraire le résultat du couple C<sub>m</sub>. Ce modèle donne-t-il des résultats plus proches de la mesure ? Commenter.

# **Validation**

 $\frac{1}{2}$ L'objectif pour le groupe est de comparer les valeurs du couple de maintien du moteur du MaxPID obtenues expérimentalement, numériquement et théoriquement. Calculer et commenter les écarts éventuels.

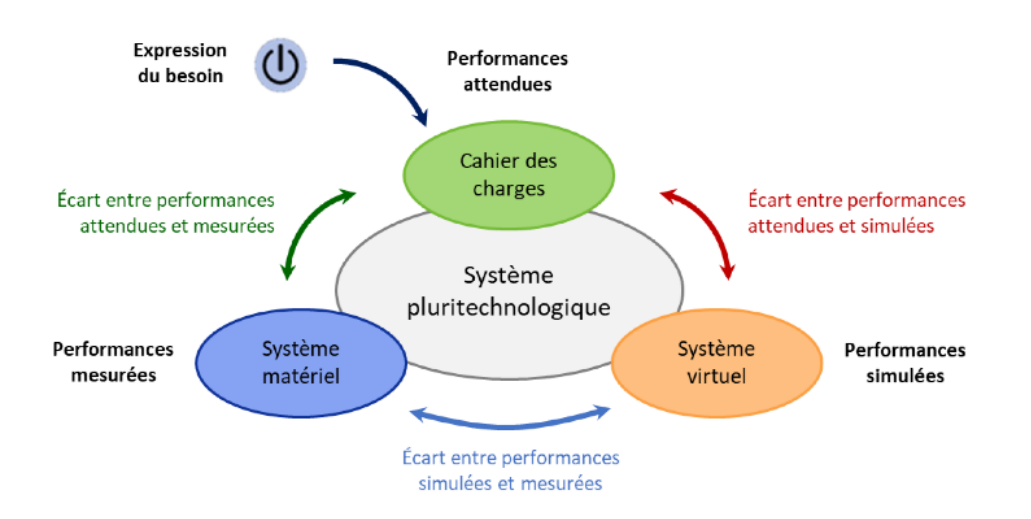